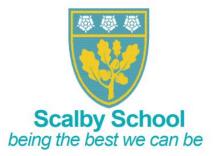

Dear Parent/Carer,

This week, your child has been given their log in details for the student portal on Bromcom. If your child has already logged into this portal prior to this letter, you do not need to do anything else and you can disregard the following information. If your child has not already logged into the portal, they need to activate their account using the log in details provided. A walk-through video on how to activate their account is available using the link below:

## https://www.scalby.coastandvale.academy/for-pupils/student-portal/

Alternatively, you can find this video by going on to our school website, <u>www.scalby.coastandavale.academy</u> select the 'For students' tab, and finally select 'Student portal'.

Once the account is activated, students will be able to access their homework and timetables via the online platform.

If you require any further support, please contact us for additional help.

Yours sincerely,

Mr J Philliskirk

Assistant Headteacher – Raising Achievements and Standards

Email: admin@sc.coastandvale.academy • Telephone: 01723 362301 • www.scalby.coastandvale.academy Fieldstead Crescent, Scarborough, North Yorkshire, YO12 6TH

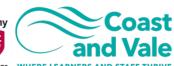

Headteacher: Mr C. Robertson

Part of Coast and Vale Learning Trust. Registered office: Fieldstead Crescent, Newby, Scarborough, North Yorkshire YO12 6TH. Registered in England No. 10265276 WHERE LEARNERS AND STAFF THRIVE